# Wettkampfmodus EINZEL-OL mit Schmetterlings-Bahnen (BUTTERFLY)

Im Modus Einzel-OL kann für einzelne Kategorien oder für alle Kategorien mit einer Schmetterlings-Bahn (Butterfly) gearbeitet werden. Dabei müssen keine individuellen Bahnen für alle Läufer erstellt werden, sondern für jede Kategorie mit Schmetterling nur die beiden Bahn-Varianten definiert werden. Damit ist der administrative Aufwand gegenüber einem Schlaufen-OL mit individuellen Bahnen erheblich reduziert.

Bei Läufen mit Schmetterlings-Bahnen:

- Sind für die Kategorien mit Schmetterlings-Bahn Startnummern nötig
- Muss eine Startliste durch das Programm erstellt werden ODER Die Läufer werden importiert und die Kategorien mit Butterfly-Bahnen haben in den Importdaten Startnummern zugeordnet.

## PROGRAMMTEIL WETTKAMPF

Vom normalen Modus Einzel-OL abweichende Wettkampf-Definitionen: Definition der Kategorien

• Anzahl Felder / 'BUTTERFLY': Eintragen von 'BUTTERFLY' (für alle Kategorien mit Schmetterling)

Zusatzangaben für Einzel-OL

• Bei Bedarf anwählen: Option 'ODD/EVEN nicht fix zugeordnet' (diese Option erlaubt, dass am Knotenpunkt des Schmetterlings den Läufern alternierend eine Karte abgegeben wird, die nach links oder nach rechts beginnt; damit können aufeinander folgende Läufer sicher separiert werden.)

Bahnen erstellen

- Die Bahntabelle enthält für jede Kategorie mit Schmetterling 2 Zeilen: KAT-ODD und KAT-EVEN. KAT-ODD ist der Bahnschlüssel für die ungeraden Startnummern, KAT-EVEN für die geraden Startnummern. Werden Bahnen aus einem externen Programm importiert, so empfiehlt sich die entsprechende Kategorienbezeichnung schon dort zu wählen.
- Weicht die externe Bezeichnung von der internen Notation ab (z.B. HE1, HE2), so verlangt das Programm nach dem Import der Daten die Zuordnung von externer zu interner Bezeichnung. Diese Zuordnung wird gespeichert, so dass bei einem erneuten Import (von korrigierten Bahnen) kein Benutzereingriff mehr notwendig ist. Wurde die Zuordnung fehlerhaft vorgenommen, so können mit der Spezialfunktion 'Zuordnungstabelle löschen' die fehlerhaften Verknüpfungen gelöscht werden (für alle Kategorien). Nach dem erneuten Aufruf des Bahnen-Moduls können dann die Zuordnungen neu eingetragen werden.

# PROGRAMMTEIL STARTLISTEN

Es muss eine Startliste erstellt werden, falls die Läufer nicht importiert wurden. Den Kategorien mit Schmetterlings-Bahnen müssen Startnummern zugeteilt werden. Das Erstellen der Startliste erfährt sonst keine Aenderung. Beim Uebertragen der Startlisten-Daten in die Datenbank werden die Kategorien-Bezeichnungen für die Läufer mit Schmetterlings-Bahnen mit -ODD (bei ungerader Startnummer) resp. -EVEN (bei gerader Startnummer) erweitert (Kontrollieren auf Client | Läuferdaten | Laufdaten | Div.Daten). Werden die Läufer importiert, erzeugt der Import-Prozess die erweiterten Kategorien-Bezeichnungen aufgrund der Startnummer des Läufers.

# CLIENT, UEBRIGE PROGRAMM-BEDIENUNG

Das Erfassen der Läufer und das Einlesen der e-Cards erfolgt standardmässig. Beim Modifizieren / Korrigieren der Läuferdaten resp. der e-Card-Daten (Laufdaten | e-Card/Posten) ist die Kategorie um -ODD resp. -EVEN erweitet (entsprechend der 2 Bahnvarianten pro Kategorie). Alle übrigen Funktionen stehen wie gewohnt zur Verfügung und bedürfen keiner besonderen Bedienung.

Spezielles: Nacherfasste haben keinen ODD/EVEN-Zusatz.. Die Kategorie wird beim e-Card-Auslesen abgefragt oder kann vorgängig bei den Läuferdaten ausgewählt/eingetragen werden.

#### SPEZIELLES

### Keine Startliste für Voranmeldungen

Wird für die vorangemeldeten Läufer keine Startliste erstellt und haben die Läufer keine Startnummer zugeordnet, so ist das Feld 'Kategorie' bei den Laufdaten der Läufer leer und die Tabelle der e-Card hat in der Kolonne 'Bahn' keine Posten-Codes, aber den Text 'fehlt' in der obersten Zeile. Man kann im Feld 'Kategorie' (Tab Div.Daten oder Tab e-Card-Daten) manuell KAT-ODD oder KAT-EVEN auswählen.

Wird die Kategorie bei den Laufdaten leer gelassen, so fragt das System beim Auslesen der SI-Card nach der Kategorie. Zur Auswahl stehen wieder KAT-ODD und KAT-EVEN. Am besten wählt man die Kategorie aufgrund der Laufkarte des vor einem stehenden Läufers aus, damit die richtige Variante der Bahn dem Läufer zugeordnet wird.

Ist die Option 'ODD/EVEN nicht fix zugeordnet' aktiviert, so spielt es keine Rolle, welche Variante der Kategorie ausgewählt wird. Wenn mit der ausgewählten Variante die Codesequenz nicht übereinstimmt, so vergleicht der Leseprozess auch noch die andere Variante.

### Tagesanmeldungen / Nachmeldungen nach Erstellen der Startliste

Bei Direkt-Anmeldungen am Lauftag resp. bei Nachmeldungen nach Erstellen der Startliste ist in den Laufdaten der Läufer keine Kategorie eingetragen (Feld ist leer) und die Tabelle der e-Card hat in der Kolonne 'Bahn' keine Posten-Codes, aber den Text 'fehlt' in der obersten Zeile. Man kann im Feld 'Kategorie' (Tab Div.Daten oder Tab e-Card-Daten) manuell KAT-ODD oder KAT-EVEN auswählen.

Wird die Kategorie bei den Laufdaten leer gelassen, so fragt das System beim Auslesen der SI-Card nach der Kategorie. Zur Auswahl stehen wieder KAT-ODD und KAT-EVEN. Am besten wählt man die Kategorie aufgrund der Laufkarte des vor einem stehenden Läufers aus, damit die richtige Variante der Bahn dem Läufer zugeordnet wird.

Ist die Option 'ODD/EVEN nicht fix zugeordnet' aktiviert, so spielt es keine Rolle, welche Variante der Kategorie ausgewählt wird. Wenn mit der ausgewählten Variante die Codesequenz nicht übereinstimmt, so vergleicht der Leseprozess auch noch die andere Variante.

#### PROGRAMM-ANLEITUNG ORware

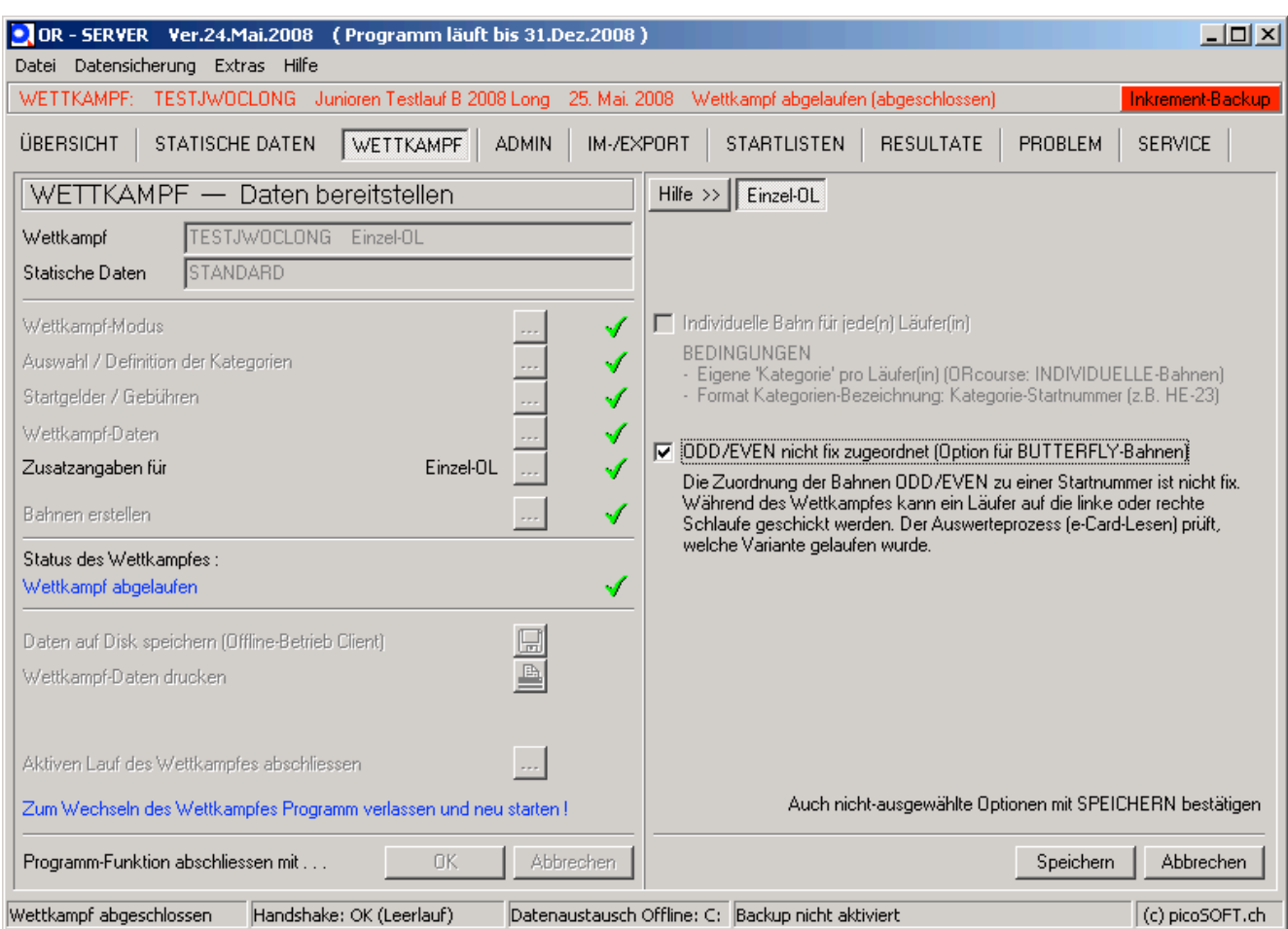

Diese Checkbox für einen normalen BUTTERFLY-Wettkampf NICHT ankreuzen.